### **ReadMe file for replication of**

## **Frank M. Fossen and Daniela Glocker: "Stated and revealed heterogeneous risk preferences in educational choice"**

#### **How to obtain the SOEP raw data:**

The replication do-files permit replication of the results reported in the paper (including the Appendix) starting from the raw data of the German Socio-economic Panel, version 27 (SOEPv27). The data are provided by the German Institute for Economic Research (DIW Berlin). The SOEP providers support and facilitate replication of research results. The raw data used in this analysis have been archived specifically for the purpose of replication of this paper using the "SOEP Re-Analysis" service of the SOEP providers. All researchers worldwide can access these data. Because the SOEP data are subject to data protection legislation, researchers have to sign a contract with the SOEP providers first (free of charge). Data access is usually established within three to five days.

You can find more information about the SOEP and data access here:

Research Data Center of the SOEP: [https://www.diw.de/en/diw\\_02.c.221180.en/research\\_data\\_center\\_soep.html](https://www.diw.de/en/diw_02.c.221180.en/research_data_center_soep.html)

SOEP Re-analysis: [https://www.diw.de/en/diw\\_01.c.340858.en/soep\\_re\\_analyses.html](https://www.diw.de/en/diw_01.c.340858.en/soep_re_analyses.html)

If you have questions, please contact the SOEPhotline (email: [soepmail@diw.de,](mailto:soepmail@diw.de) phone:  $+49$ ) 30 89789-292).

#### **How to replicate the empirical results using Stata:**

- Create a main folder.
- Copy the do-files and the folders "ado" and "taxsimulation" (with additional do-files and other files inside) into that folder.
- Start Stata.
- Switch to the main folder you created.
- In 00\_master.do, specify your paths to the location of the SOEPv27 source data files (including bioedu). The paths must end with /.
- Start 00 master.
- Wait until all the data preparation and estimations are done (this may take a while).

## **Output:**

A folder "results/Tables" will be created within your main folder. In this folder you will find (among other temporary files):

In Comma Separated Value Format (open with a spreadsheet program):

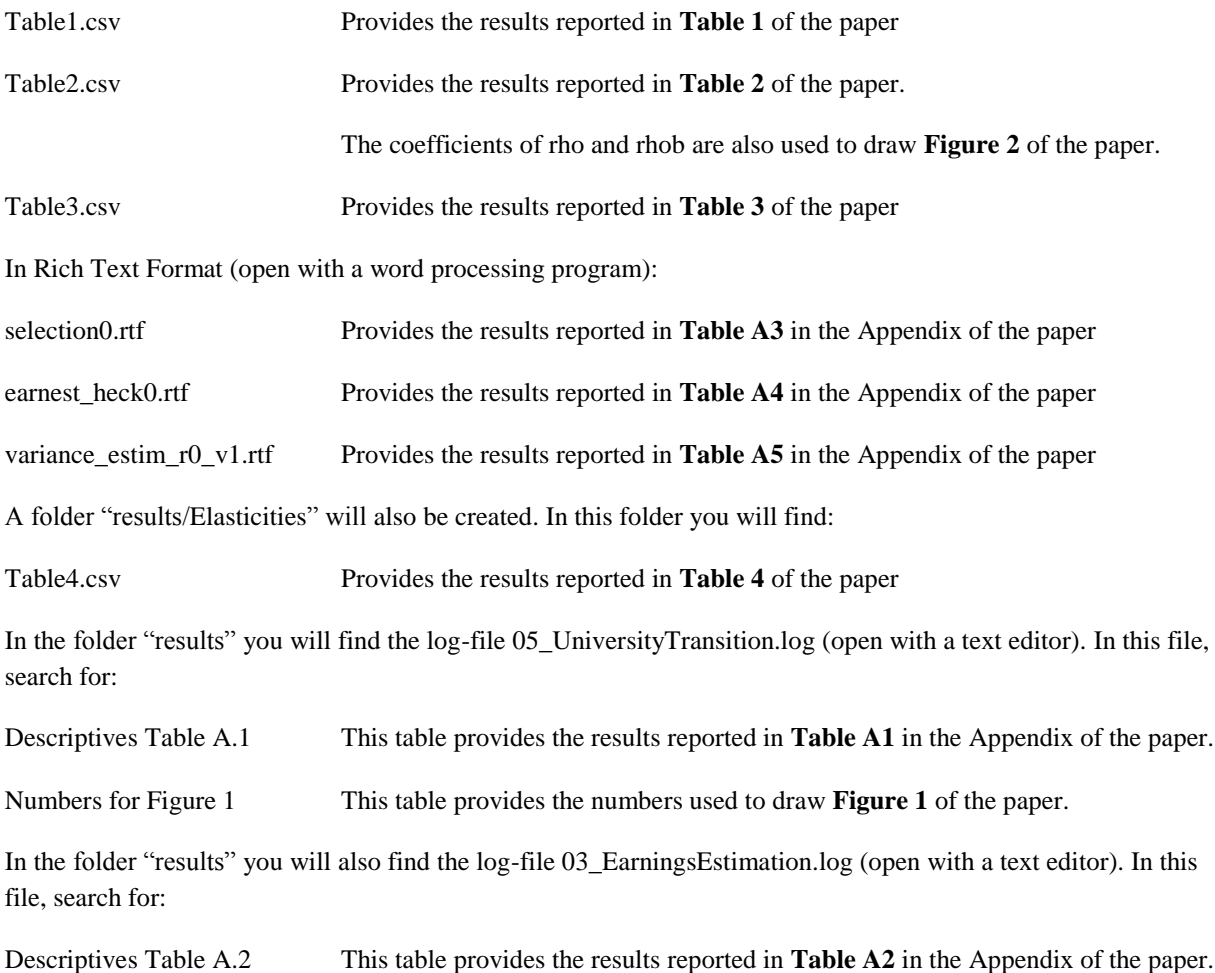

# **Description of files provided (for your information):**

In the main folder:

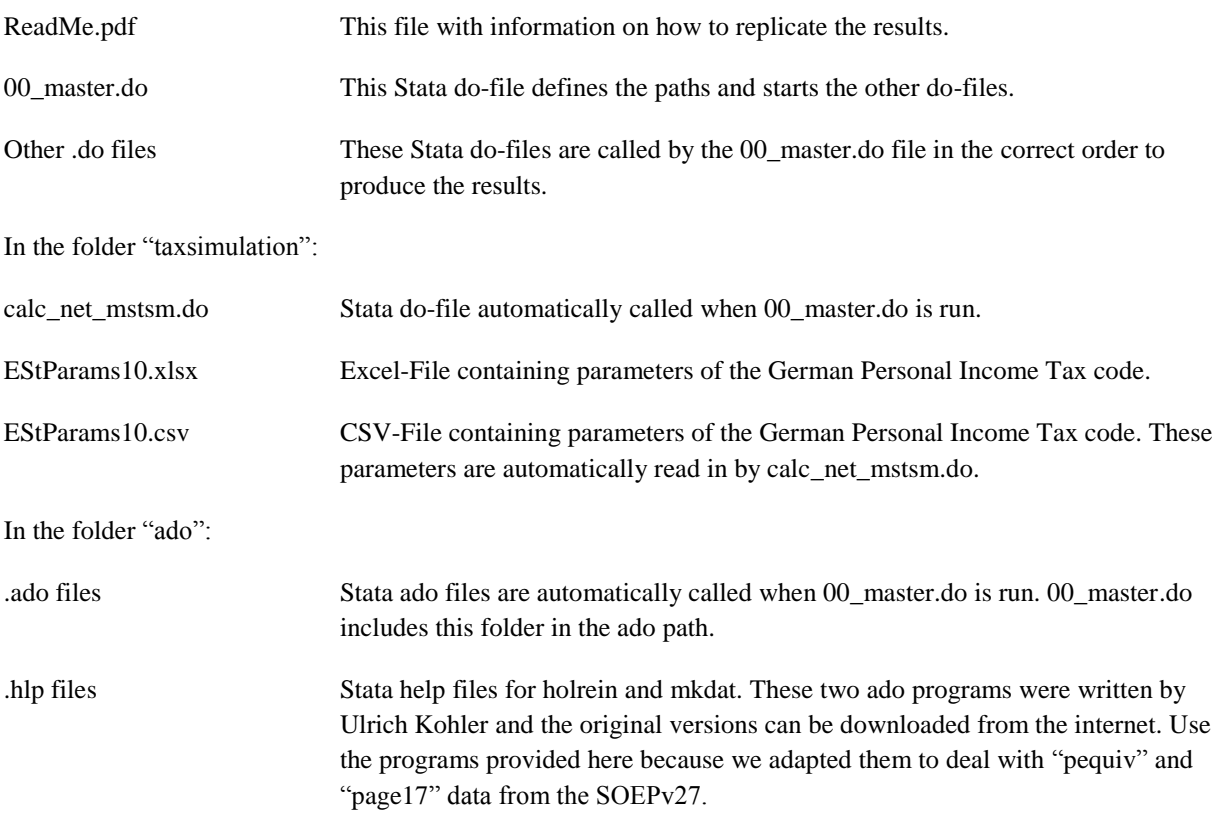